## **Wireless LAN-Steuerung für die Klimaanlage**

## EINSTELLUNGSHANDBUCH TEIL Nr. 9382758004-05

**Mit Installationsanweisungen (Nur für autorisiertes Fachpersonal.) Verfügbare Region: EU-Mitgliedsstaaten**

Bevor Sie dieses Produkt verwenden, lesen Sie diese Anweisungen sorgfältig durch und bewahren Sie diese Anleitung für späteres Nachschlagen auf.

#### Zu prüfende Punkte

\* Bereiten Sie folgende Dinge vor, bevor Sie dieses Produkt verwenden.

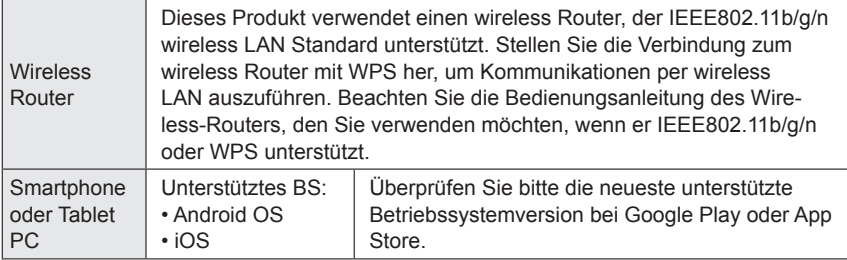

Android und Google Play sind eingetragene Warenzeichen der Google Inc. App store ist eine Service Marke der Apple Inc., registriert in den USA und anderen Ländern.

IOS ist ein Warenzeichen oder eingetragene Warenzeichen von Cisco in den USA und anderen Ländern und wird in Lizenz verwendet.

Weitere Informationen zur wireless LAN (WLAN) Steuerung und den vollständigen Wortlaut der folgenden EU-Konformitätserklärung finden Sie auf der folgenden Website.

www.fujitsu-general.com/global/support/

VEREINFACHTE EU KONFORMITÄTSERKLÄRUNG Die vereinfachte EU-Konformitätserklärung gemäß Artikel 10(9) wird wie folgt angegeben: Hiermit erklärt FUJITSU GENERAL LIMITED, dass das Radiogerät vom Typ UTY-TFSXZ1 (AP-WC1E), UTY-TFSXW1(AP-WD1E) der Vorschrift 2014/53/EU entspricht.

## **Inhalt**

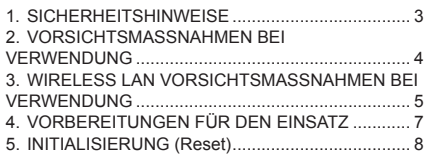

## **Name der Teile Zubehör**

Wireless LAN-Anzeige und Taste am WLAN-Adapter

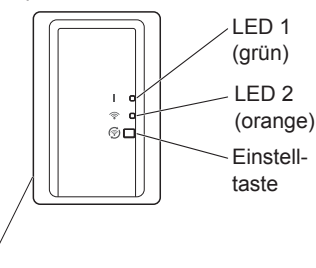

Wireless LAN-Kennzeichnung

```
MAC: *************
SSID: AC-UTY+************PIN: ********
```
PIN-Code steht bei einigen Modellen nicht zur Verfügung. Bitte überprüfen Sie das Wireless-LAN-Kabel.

6. TIPPS ZUM BETRIEB............................................ 9 7. TECHNISCHE DATEN ........................................... 9 8. FEHLERBEHEBUNG ............................................. 10 9. EINSTELLUNGSDETAILS ..................................... 12 10. WLAN ADAPTER INSTALLATION (Nur für autorisiertes Fachpersonal) ...................... 13

Es wird das folgende Installationszubehör mitgeliefert.

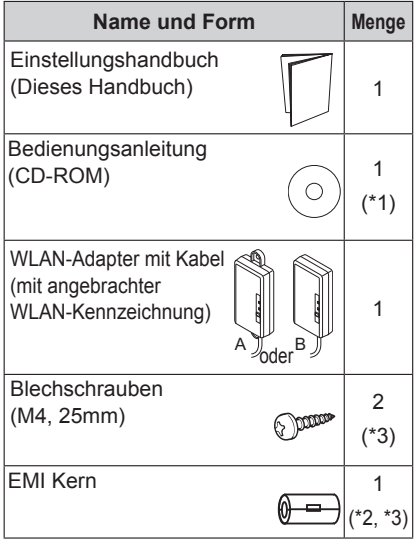

- (\*1) Nur für Typ UTY-TFSXZ1 (AP-WC1E), UTY-TFSXW1 (AP-WD1E).
- (\*2) Einzelheiten zur Verwendung und Montageart finden Sie im Installationshandbuch des Innengeräts.
- (\*3) Dieses Zubehör gilt nur für den WLAN-Adapter A.

## **HINWEISE**

- Die wireless LAN Kennzeichnung am WLAN-Adapter ist erforderlich für die wireless LAN Einrichtung.
- Achten Sie darauf, die wireless LAN-Kennzeichnung aufzubewahren, indem Sie die Details aufschreiben oder sie in die Liste "9. EINSTELLUNGSDETAILS" einfügen.
- Die Form des LED-Displays und Einstellungstaste kann sich von der oben stehenden Abbildung je nach Produkt unterscheiden.
- Um Verletzungen oder Sachschäden zu vermeiden, lesen Sie diesen Abschnitt sorgfältig durch, bevor Sie das Gerät benutzen, und achten Sie darauf, die folgende Sicherheitsvorkehrungen einzuhalten.
- Nicht korrekter Betrieb durch Nichtbeachtung der Anleitung kann zu Verletzungen oder Schäden führen, deren Schwere wie folgt eingestuft wird:

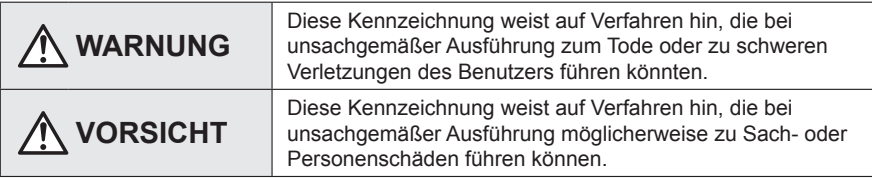

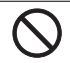

Dieses Symbol weist einen VER-BOTENEN Vorgang aus.

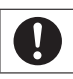

Dieses Symbol weist einen UN-ERLÄSSLICHEN Vorgang aus.

## **WARNUNG**

- Dieses Produkt enthält keine durch den Benutzer zu wartenden Teile. Wenden Sie sich zur Installation, bei Reparaturen oder Standortwechsel dieses Produkts immer an . Eine fehlerhafte Installation oder Handhabung kann zu Leckagen, elektrischem Schlag oder Brandgefahr führen.
	- Im Falle einer Fehlfunktion (Brandgeruch usw.) stoppen Sie sofort den Betrieb der Klimaanlage, und trennen Sie die gesamte Anlage vom Netz durch Ausschalten der Hauptsicherung oder Herausziehen des Netzsteckers. Wenden Sie sich dann an autorisiertes Fachpersonal.

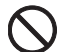

• Dieses Produkt nicht reparieren, zerlegen oder umbauen.

- Lassen Sie dieses Produkt nicht an Orten mit viel Feuchtigkeit nass werden.
- Betätigen Sie die Klimaanlage nicht mit feuchten/nassen Händen.
- Dieses Produkt nicht an Orten installieren, an denen der Gebrauch von wireless Geräten verboten ist (z.B. Krankenhäusern).
- Dieses Produkt nicht in der Nähe von Personen verwenden, die einen Herzschrittmacher oder ähnliche Geräte tragen.
- Dieses Produkt nicht in der Nähe automatischer Steuerungsgeräte verwenden (z.B. automatische Türen und Feueralarme).

## **VORSICHT**

- Trennen Sie die gesamte Stromversorgung, wenn Sie dieses Produkt über längere Zeiträume nicht verwenden.
	- Stellen Sie es nicht auf rutschige, unebene oder instabile Oberflächen, wenn Sie das Gerät betreiben.
	- Drücken Sie nicht die Tasten dieses Produkts nicht stärker als notwendig.

## **2. VORSICHTSMASSNAHMEN BEI VERWENDUNG**

- Wenn Sie dieses Produkt verwenden, ist es möglich, die Klimaanlage von Standorten zu betreiben, von denen man sie nicht direkt sehen kann. Das bedeutet, dass Personen im Raum dem unbeabsichtigten Betrieb der Klimaanlage ausgesetzt werden können. Überprüfen Sie den Zustand des Zimmers, bevor Sie dieses Produkt verwenden.
	- **Achten Sie darauf, in regelmäßigen Abständen zu überprüfen, ob die Stromversorgung an der Klimaanlage richtig angeschlossen ist, und dass sich der Staub nicht in der Umgebung aufgebaut.**

Es kann Heizung oder einen Brand verursachen.

- **Achten Sie darauf, im Voraus zu überprüfen, dass es keine Störungen der Klimaanlage gibt.**
- **Achten Sie darauf, dass der Luftstrom aus der Klimaanlage keine negativen Auswirkungen hat.**

Herunterfallende Objekte können Verletzungen, Feuer oder Sachschäden verursachen.

 **Wenn Sie wissen, dass Menschen in der Nähe der Klimaanlage sind, informieren diese im voraus, dass Sie sie in Betrieb nehmen und sie von einem entfernten Standort anhalten.**

Der plötzliche Betrieb oder Anhalten der Klimaanlage kann eine Person überraschen und bewirken, dass die Person fällt oder taumelt, wenn die Person auf einem Stand ist. Darüber hinaus kann die schnelle Änderung der Außentemperatur/ Raumtemperatur zu einer Verschlechterung des körperlichen Zustands einer Person führen. Dieses Produkt nicht verwenden, wenn Personen im Raum sind, die nicht in der Lage sind, die Temperatur selbst zu steuern (z.B. Säuglinge, Kinder, Menschen mit körperlichen Behinderungen, ältere oder kranke Personen.).

 **Sie sollten die reservierten Timer-Einstellungen und andere Operationen verstehen, bevor Sie dieses Produkt verwenden.**

Unerwarteter Betrieb oder Stoppen der Klimaanlage kann eine Verschlechterung des körperlichen Zustands einer Person verursachen oder einen negativen Effekt auf Tiere oder Pflanzen haben

- **Überprüfen Sie regelmäßig die Einstellungen und Betriebssituation der Klimaanlage, wenn dieses Produkt an einem entfernten Ort verwendet wird.** Schnelle Änderungen bei der Außen-/Raumtemperatur kann eine Verschlechterung des körperlichen Zustands einer Person verursachen oder einen negativen Effekt auf Tiere oder Pflanzen haben.
- Wenn Sie die Klimaanlage mit diesem Produkt betreiben, wird es kein Blinken der Anzeigelampen geben, noch Geräusche aus der Klimaanlage kommen.
- Wenn es einen schlechten Empfang zwischen diesem Produkt und dem wireless Router gibt, kann die Einstellung der Position des wireless Routers oder die Richtung der Antenne den Empfang verbessern. Es kann auch möglich sein, den Empfang zu verbessern, indem man den wireless Router näher an das Produkt bringt oder einen wireless LAN Repeater verwendet.

## **3. WIRELESS LAN VORSICHTSMASSNAHMEN BEI VERWENDUNG**

Wenn Sie ein wireless LAN verwenden, gibt es Vorsichtsmaßnahmen, die Sie befolgen müssen hinsichtlich der Wellen, persönlicher Information usw. Um dieses Produkt korrekt zu verwenden, achten Sie darauf, die folgenden Vorsichtsmassnahmen zu lesen und die Bedienungsanleitung der wireless LAN Geräte, die Sie verwenden. Wir übernehmen keine Verantwortung, es sei denn die gesetzliche Haftung wird erkannt, in Bezug auf Fehler, andere Mängel und durch Schaden, die durch die Verwendung dieses Produkts entstanden sind, die durch falsche Anwendung oder bei der Anwendung durch Dritte auftreten.

#### **3.1. Funkwelle Gebrauchshinweise**

 **VORSICHT**

Änderungen oder Modifikationen, die nicht ausdrücklich von der zuständigen Stelle genehmigt wurden, können zum Erlöschen der Betriebserlaubnis des Nutzers führen. Dieser Sender darf nicht am gleichen Ort oder in Verbindung mit anderen Antennen oder Sendern betrieben werden.

Dieses Gerät entspricht den FCC/IC-Strahlenbelastungsgrenzen, die für eine unkontrollierte Umgebung festgelegt sind und erfüllt die FCC-Radiofrequenz (RF) Expositions-Richtlinien und RSS-102 der IC-Radiofrequenz (RF) Expositionregeln. Dieses Gerät sollte mindestens 20 cm oder mehr entfernt vom Körper einer Person installiert und betrieben werden.

### **HINWEISE**

Dieses Gerät entspricht Teil 15 der FCC-Regeln und Industry Canada lizenzfreien RSS-Standard(s).

Der Betrieb unterliegt den folgenden zwei Bedingungen:

- (1) Dieses Gerät darf keine Störungen verursachen, und
- (2) Dieses Gerät muss alle Störungen akzeptieren, einschließlich solcher Störungen, die zu einem unerwünschten Betrieb dieses Geräts führen können.
- Dieses Produkt nicht an folgenden Orten verwenden. Die Verwendung dieses Produkt an solchen Orten, verursacht, dass die Kommunikation instabil oder nicht möglich wird.
	- In der Nähe von drahtlosen Kommunikationsgeräten, die das gleiche Frequenzband (2,4 GHz), wie dieses Produkt verwenden.
	- Orte, an denen es Magnetfelder von Geräten wie Mikrowellenherden oder statische Elektrizität oder Funkwellen-Interferenzen auftreten.

(Funkwellen reichen nicht je nach Umgebung.)

#### **3.2. Persönliche Informationen (sicherheitsbezogene) Gebrauchshinweise**

- Es besteht die Möglichkeit des Abfangens, wenn Sie wireless LAN-Geräte mit Funkwellen verwenden, unabhängig davon, ob Sie Verschlüsselung verwenden oder nicht.
- Wireless LAN verwendet Funkwellen, um Informationen zwischen diesem Produkt und dem wireless Router auszutauschen. Dies bedeutet, es hat den Vorteil, innerhalb der Reichweite von Funkwellen eine freie LAN-Verbindung herstellen zu können. Andererseits, wenn sich die Funkwellen innerhalb eines bestimmten Bereichs befinden, werden sie alle Standorte über Hindernisse hinweg (zum Beispiel Wände) erreichen. Daher ist es möglich, dass Ihre Kommunikation abgefangen und gelesen werden kann oder illegal eingedrungen wird.
- Nicht an Geräte und Netzwerke verbinden, die Sie nicht verwenden dürfen, wenn Sie die drahtlose Verbindung einrichten.
- Initialisieren Sie die Einstellungen dieses Produkts, wenn Sie es entsorgen oder es an einen Dritten weitergeben.

#### **3.3. Sonstiges**

- Verwenden Sie dieses Produkt als reguläres wireless LAN-Gerät.
	- Dieses Produkt nicht in Krankenhäusern oder in/an Orten mit medizinischen Geräten verwenden.
	- Dieses Produkt nicht in Flugzeugen verwenden.
	- Verwenden Sie dieses Produkt nicht in der Nähe von elektronischen Geräten, die eine hoch präzise Steuerung oder schwache Signale verarbeiten.

Beispiele für elektronische Geräte, bei denen man vorsichtig sein sollte:

Hörgeräte, Herzschrittmacher, Feuermelder, automatische Türen und andere automatische Steuerungsausrüstung

- Dies ist keine Garantie für eine drahtlose Verbindung und Leistung mit allen wireless-Routern und in allen Wohnräumen. Funkwellen können in den folgenden Situationen nicht ausreichen oder unterbrochen werden.
	- Der Einsatz in Gebäuden aus Beton, Betonstahl oder Metall
	- Installation in der Nähe von Hindernissen
	- Interferenzen mit drahtlosen Kommunikationsgeräten, welche die gleiche Frequenz verwenden
	- Orte, an denen es Magnetfelder von Geräten wie Mikrowellenherden oder statische Elektrizität oder Funkwellen-Interferenzen auftreten
- Installation und Konfiguration dieses Produkt ist erst nach der Bedienungsanleitung des wireless Routers zu lesen.

#### **4.1. Anwendung der Software Installation**

- *1 Öffnen Sie "Google Play" oder "App Store" je nach Art Ihres Smartphones oder Tablet PCs.*
- *2 Suchen Sie nach "FGLair".*
- *3 Installieren Sie die Anwendungs-Software (mobile App), indem Sie der Anweisung auf Ihrem Bildschirm folgen.*

#### **4.2. Nutzerregistrierung**

- *1 Öffnen Sie die installierte mobile App.*
- *2 Registrieren Sie den Benutzer (entweder mit einem Smartphone oder Tablet-PC), indem Sie die Anweisungen im Abschnitt Konto erstellen der mobilen App befolgen.*

### **4.3. Registrierung der Klimaanlage**

#### *Wählen Sie aus den folgenden Modi der Klimaanlage, um Ihren wireless Router zu verbinden.*

#### **HINWEISE:**

- Bevor Sie diese Einstellung starten, warten Sie **60 Sekunden oder länger**, nachdem Sie die Stromversorgung mit der Klimaanlage verbunden haben (über Leistungsschalter oder Stecker). Bestätigen Sie, dass die LED 1 nicht blinkt.
- Prüfen Sie, dass das Smartphone oder Tablet PC mit dem wireless Router verbunden ist, den Sie an die Klimaanlage anschließen. Die Einstellung wird nicht funktionieren, wenn es nicht mit dem gleichen wireless Router verbunden ist.
- Um 2 oder mehr Klimaanlagen mit dem gleichen Smartphone oder Tablet PC zu steuern, wiederholen Sie die Einrichtung des gewählten Modus.

#### *Registrieren Sie die Klimaanlage, indem Sie die Anweisungen im Online-Handbuch auf der FUJITSU GENERAL Website befolgen.*

www.fujitsu-general.com/global/support/

#### **<Zugriff auf das Online-Handbuch>**

- *1 Melden Sie sich bei der mobilen App an.*
- *2 Öffnen Sie das seitliche Menü der mobilen App und tippen Sie auf [HILFE].*
- *3 Tippen Sie auf [WLAN Unterstützung].*

Wenn die Einrichtung abgeschlossen ist, blinken LED 1 und 2 beide 2 Mal.

## **5. INITIALISIERUNG (Reset)**

Initialisieren Sie dieses Produkt (Reset) in den folgenden Situationen:

- Ändern des Wireless-Routers
- Dieses Produkt entsorgen
- Übergabe dieses Produkts an eine dritte Partei
- Klimaanlage abmelden Melden Sie die Klimaanlage ab, indem Sie die mobile App. verwenden. (Siehe Bedienungsanleitung der mobilen App. für Einzelheiten.)
- Initialisierung des WLAN-Adapters

\*Leuchtmuster:  $\bigcirc$  Aus  $\bigcirc$  Ein  $\bigcirc$  Blinken

- *1 Drücken und halten Sie die Einstellungstaste 10 Sekunden.*
- *2 Die Initialisierung wird abgeschlossen sein, wenn alle LED-Lampen 3 Mal gleichzeitig blinken (ein/aus in 0,5-Sekunden-Intervallen).*

*LED 1 blinkt. (ein/aus=2Sek/0,5Sek) Nach 60 Sekunden kehren die LED-Lampen zurück zu den ursprünglichen Leuchtmustern. (LED1: ein, LED 2: ein/ aus=2Sek/2Sek)*

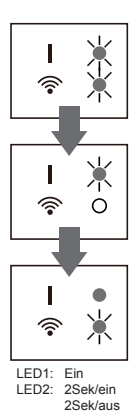

■ Um weiterhin den Einsatz fortzuführen Wenn Sie oder eine dritte Partei weiterhin das Produkt verwenden möchten, folgen Sie den Vorgängen in "4. VORBEREITUNGEN FÜR DEN EINSATZ", um es erneut an einen anderen wireless Router anzuschließen.

#### **HINWEISE:**

Wireless LAN-Setup ist nicht möglich, wenn es der Vorbesitzer nicht initialisiert oder dieses Produkt nicht abgemeldet hat. In diesem Fall setzen Sie sich bitte mit Ihrem autorisierten Fachpersonal in Verbindung.

## **6. TIPPS ZUM BETRIEB**

- Wie Sie die mobile App bedienen, finden Sie in der Bedienungsanleitung der mobilen App.
- Sie können nur 1 E-Mail-Adresse und Passwort per WLAN-Adapter registrieren. Um anderen Benutzer (Smartphone oder Tablet-PC) dem gleichen WLAN-Adapter hinzuzufügen, verwenden Sie bitte die gleiche E-Mail-Adresse und Passwort.
- Die Einstellungen der Klimaanlage von der mobilen App werden nicht in der drahtlosen Fernbedienung reflektiert werden.
- Es wird nicht möglich sein Betriebsanweisungen zu geben oder die Überwachung von der mobilen App aus auszuführen, während die Stromversorgung von der Klimaanlage (über Schutzschalter oder Stecker) getrennt ist.
- Die Raumtemperatur wird in der mobilen App während des Betriebs angezeigt werden. Es kann jedoch sein, dass die angezeigte Raumtemperatur nicht korrekt ist, je nach Situation im Raum oder Betriebszustand der Klimaanlage . Verwenden Sie dies nur als Referenz.
- Wenn sich die mobile App und die Einstellungen der Fernbedienung unterscheiden, hat der zuletzt ausgeführte Betrieb Priorität.
- \* Wenn die Timer-Einstellungen von der mobilen App aus vorgenommen werden und von der wireless oder Kabel-Fernbedienung, werden beide Timer-Einstellungen aktiv.

## **7. TECHNISCHE DATEN**

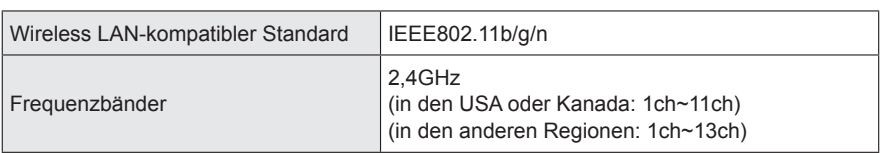

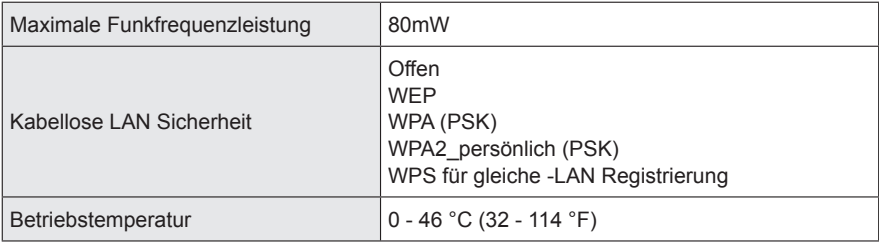

#### **HINWEISE:**

Dieses Produkt kann nur in der verfügbaren Region verwendet werden. (Siehe Deckblatt.)

## **8. FEHLERBEHEBUNG**

Prüfen Sie folgende Punkte, bevor Sie Reparaturen für dieses Produkt anfordern.

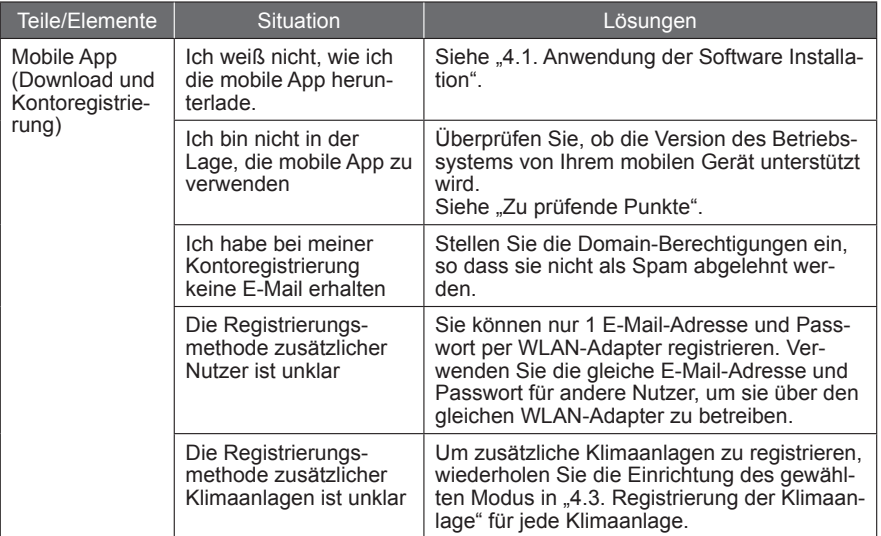

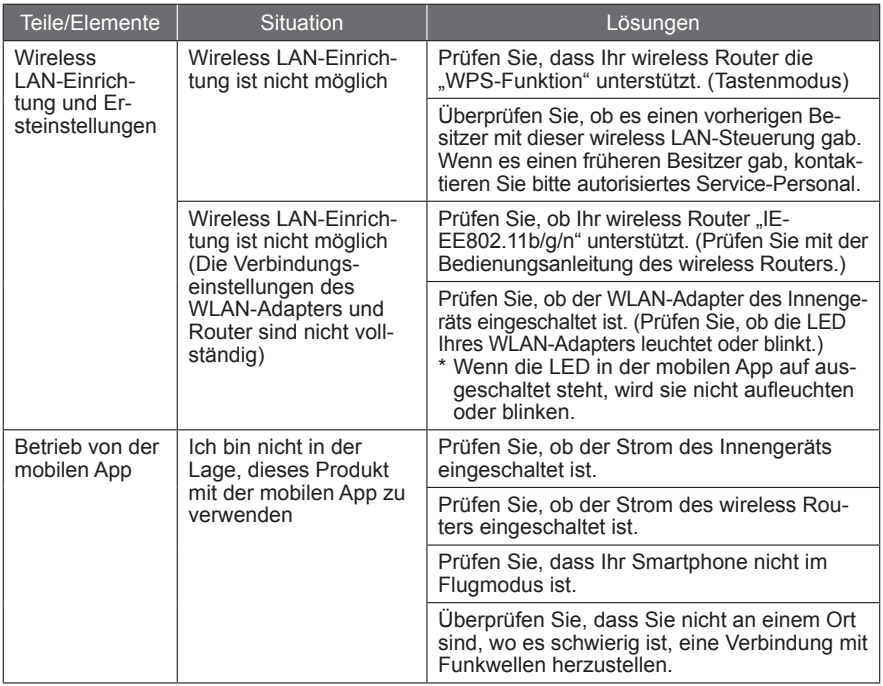

## **Zustand der Wireless LAN-Anzeigen**

\*Leuchtmuster:  $\bigcap$  Aus  $\bigcap$  Ein  $\bigcup'$  Blinken

Status der Lampen and Ursachen und Lösungen Alle Lampen sind Der Strom zum WLAN-Adapter ist nicht eingeschaltet. aus П  $\circ$  $\rightarrow$  Überprüfen Sie, ob der Strom der Klimaanlage eingeschaltet ist und dass der Stromschutzschal-ଛ  $\circ$ ter der Klimaanlage nicht durchgebrannt ist. Die LED-Lampen sind ausgeschaltet, indem sie durch die mobile App eingestellt wurden.  $\Rightarrow$  Siehe Bedienungsanleitung der mobilen App. LED 2 ist aus oder Der Strom zum wireless Router ist nicht eingeschaltet. blinkt schnell (Wie- $\rightarrow$  Prüfen Sie, ob der Strom des wireless Routers derholt 0,5 Sekuneingeschaltet ist. den ein / 0,5 Sekun-Es besteht die Möglichkeit, dass der WLAN-Adapter den aus) 案 È, nicht richtig mit dem wireless Router verbunden ist.  $\rightarrow$  Trennen Sie die Stromversorgung von der Klimaanlage (über Leistungsschutzschalter oder Stecker) und schließen Sie sie erneut an.

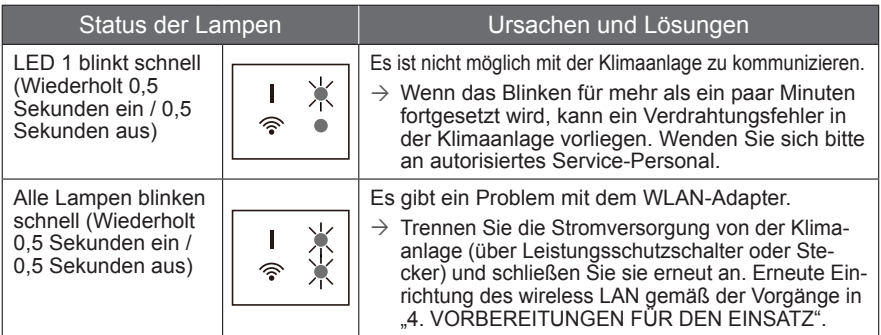

Wenn das Problem auch nach diesen Kontrollen oder Diagnosen noch besteht, wenden Sie sich an autorisiertes Service-Personal.

## **9. EINSTELLUNGSDETAILS**

Notieren Sie sich die Einstellungsdetails in der folgenden Tabelle.

### **Einstellungsinformationen**

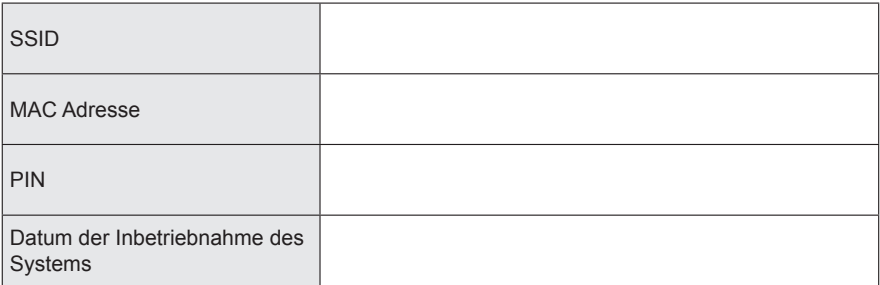

## **Kontaktdaten des Installateurs**

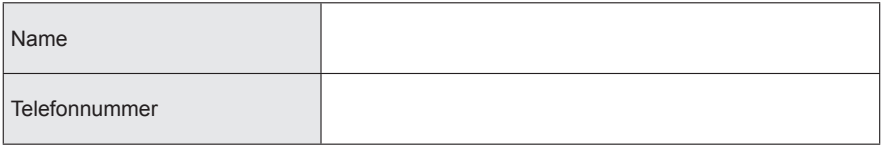

## **10. WLAN ADAPTER INSTALLATION (Nur für autorisiertes Fachpersonal)**

#### **10.1. Bevor Sie den WLAN-Adapter installieren**

## **WARNUNG**

- Damit die Klimaanlage zufriedenstellend arbeitet, installieren Sie sie, wie in dieser Installationsanleitung beschrieben.
- Die Installation darf nur durch autorisiertes Personal in Übereinstimmung mit den nationalen Verkabelungsstandards durchgeführt werden.

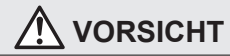

- Installieren Sie den WLAN-Adapter in der Nähe des wireless Routers. (Die Verbindung wird instabil, wenn er weiter weg platziert wird, was es erschwert, das System zu benutzen.)
- Bestimmte Wandmaterialien können kabellose Kommunikationen unterdrücken.
- Berühren Sie nicht den Wärmeausstauscher.
- Während der Installation oder der Entfernung, lassen Sie den Draht nicht von anderen Teilen einklemmen und ziehen Sie nicht fest daran. Es kann zu Fehlfunktionen der Klimaanlage kommen.
- **[Zusätzliche Sicherheitshinweise für WLAN-Adapter A (Siehe "Zubehör").]**
- Bündeln Sie nicht die Verkabelung des WLAN-Adapters mit dem Verbindungskabel, das zwischen dem Innengerät und den Außengeräten verläuft oder mit dem Netzkabel.
- Installieren Sie den WLAN-Adapter zwischen dem Innengerät und dem wireless Router.
- Bitte installieren Sie den WLAN-Adapter nicht an folgenden Orten. Ansonsten kann die Funkverbindung gestört werden.
	- Orte, die direktem Sonnenlicht ausgesetzt sind
	- Orte, die extrem hohen oder extrem niedrigen Temperaturen ausgesetzt sind, wie in der Nähe des Ausgangsanschlusses des Hauptgehäuses der Klimaanlage.
	- In der Nähe des Lufteinlasses oder Luftauslasses der Klimaanlage
	- Orte mit hoher Luftfeuchtigkeit
	- Orte in der Nähe sich bewegender Teile des Hauptgehäuses der Klimaanlage
	- Orte in der Nähe der Unterseite des Hauptgehäuses der Klimaanlage
	- Innerhalb oder an der Seite des Hauptgehäuses der Klimaanlage
	- In der Nähe von Mikrowellen
	- Innerhalb 1 m (40 Zoll) eines TV oder Radios
	- Orte in Reichweite von Kindern
	- In der Nähe automatischer Steuervorrichtungen wie automatische Tür-Sensoren für Brandmelder
	-
	- In der Nähe medizinischer Ausrüstung, Schrittmachern, Defilibratoren oder anderen Geräten<br>- Orte, an denen der WLAN-Adapter nass werden könnte, so wie im Badezimmer<br>- Orte, an denen der WLAN-Adapter nur schwer zugänglich
	-
	-
- Bitte installieren Sie den WLAN-Adapter an einem Ort, wo die Schalter und Tasten bedient werden können und bei denen die LED-Anzeige bestätigt werden kann. (In den unten gezeigten Bereichen.)

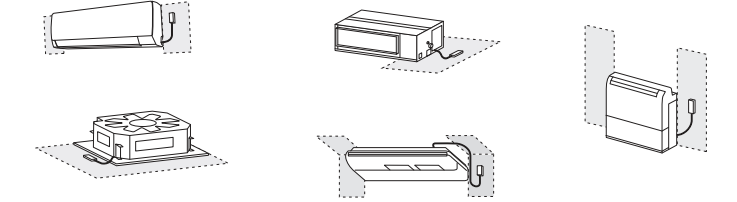

Es kann ein WLAN-Adapter an jedes Innengerät angeschlossen werden.

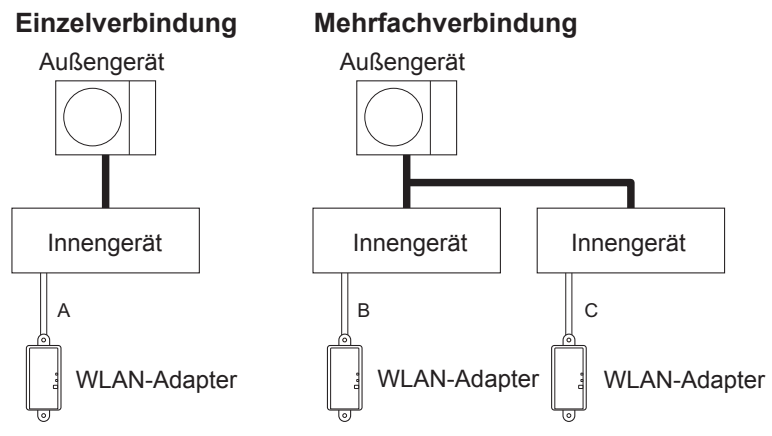

A, B und C: Es ist ein Adapterkabel an diesem Produkt angebracht.

### **Verbotene Anwendungen:**

(1) Gruppenschaltung von Innengeräten mit verdrahteter Fernbedienung

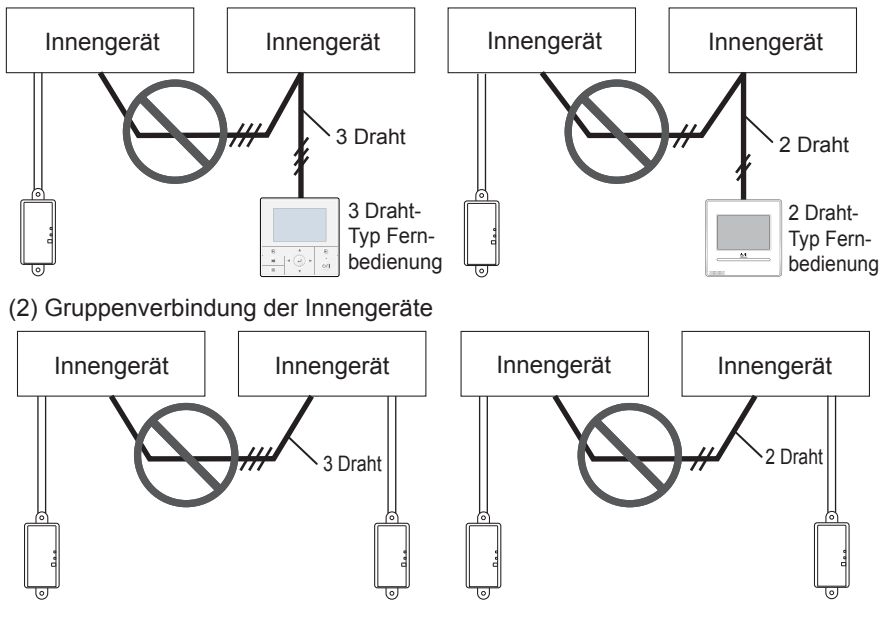

**De-14**

#### **Verbotene Anwendungen (Fortsetzung):**

(3) Gruppenschaltung von Innengerä-(4) Erweiterte Verdrahtung Das Kabel zu ten mit WLAN-Adapterkabel. erweitern ist untersagt.

![](_page_14_Figure_2.jpeg)

![](_page_14_Picture_4.jpeg)

### **10.2. Installationsarbeit**

Die genannten Installationsarbeiten beziehen sich auf den WLAN-Adapter A (Siehe "Zubehör"). Informationen zum WLAN-Adapter B finden Sie in der Installationsanleitung des Innengeräts.

## **WARNUNG**

- Trennen Sie die Stromversorgung oder stellen Sie den Trennschalter aus, bevor Sie mit der Arbeit beginnen. Ein Fehler bei der Trennung der Stromversorgung kann zu einem elektrischen Schlag oder Brand führen.
- Den Strom nicht einschalten, solange die Installationsarbeiten andauern.
- Verwenden Sie das Zubehör oder festgelegte Verbindungskabel. Verändern Sie die Verbindungskabel nicht auf andere Weise als angegeben, verwenden Sie keine Verlängerungskabel und keine unabhängige Zweigleitung. Der zulässige Strom wird überschritten und kann zu Stromschlag oder Feuer führen.
- Wenn dieses Gerät installiert wird, achten Sie darauf, dass sich keine Kinder in der Nähe befinden. Ansonsten kann es zu Verletzungen oder Stromschlägen kommen.

# **VORSICHT**

- Entladen Sie die statische Elektrizität Ihres Körpers vor Beginn der Arbeiten. Wenn die statische Elektrizität nicht entladen wird, besteht das Risiko, dass die Plattenteile beschädigt werden können.
- Wenn Sie Verdrahtungsarbeiten durchführen, achten Sie darauf, dass das Kabel nicht beschädigt wird und Sie sich nicht verletzen. Verbinden Sie auch die Steckverbinder sicher. Lose Steckverbinder verursachen Schwierigkeiten, Wärmebildung, einen Brand oder einen elektrischen Schlag.
- Führen Sie Verdrahtung so aus, dass Wasser nicht in das Gerät entlang der externen Verdrahtung gelangen kann. Installieren Sie immer einen Siphon an der Verkabelung oder ergreifen Sie andere Gegenmaßnahmen. Sonst kann es Probleme geben oder einen Stromschlag oder Brand verursachen.
- Berühren Sie nicht die Leiterplatte und Leiterplattenteile direkt mit den Händen. Ansonsten kann es zu Verletzungen oder Stromschlägen kommen.

Für Verbindungsdetails beziehen sich auf das Installationshandbuch des Innengeräts. Verbinden Sie den Stecker direkt mit der Leiterplatte.

![](_page_15_Figure_2.jpeg)

\*Hinweise: Optionen, die eine Verbindung zu CN65 herstellen, können nicht gleichzeitig verwendet werden.

## **10.2.2 Installation des WLAN-Adapters**

![](_page_15_Figure_5.jpeg)

Nicht das Wireless-LAN-Kabel auf den Boden legen. Sie könnten über die Kabel stolpern.

![](_page_15_Picture_7.jpeg)

![](_page_15_Picture_8.jpeg)